## **Cách lấy lại mật khẩu ứng dụng VssID khi quên mật khẩu**

## 02:31 11/11/2023

Tác giả: Đang cập nhật

**Chính sách BHXH, BHYT ngày càng được đông đảo người dân, người lao động quan tâm, tin tưởng. Nắm bắt nhu cầu này, thời gian qua, đã xuất hiện một số trang tin, trang mạng xã hội, số điện thoại tổng đài… có tính phí dịch vụ tư vấn về chế độ, chính sách BHXH, BHYT khiến người dân dễ bị nhầm lẫn đây là các kênh tư vấn của cơ quan BHXH Việt Nam.**

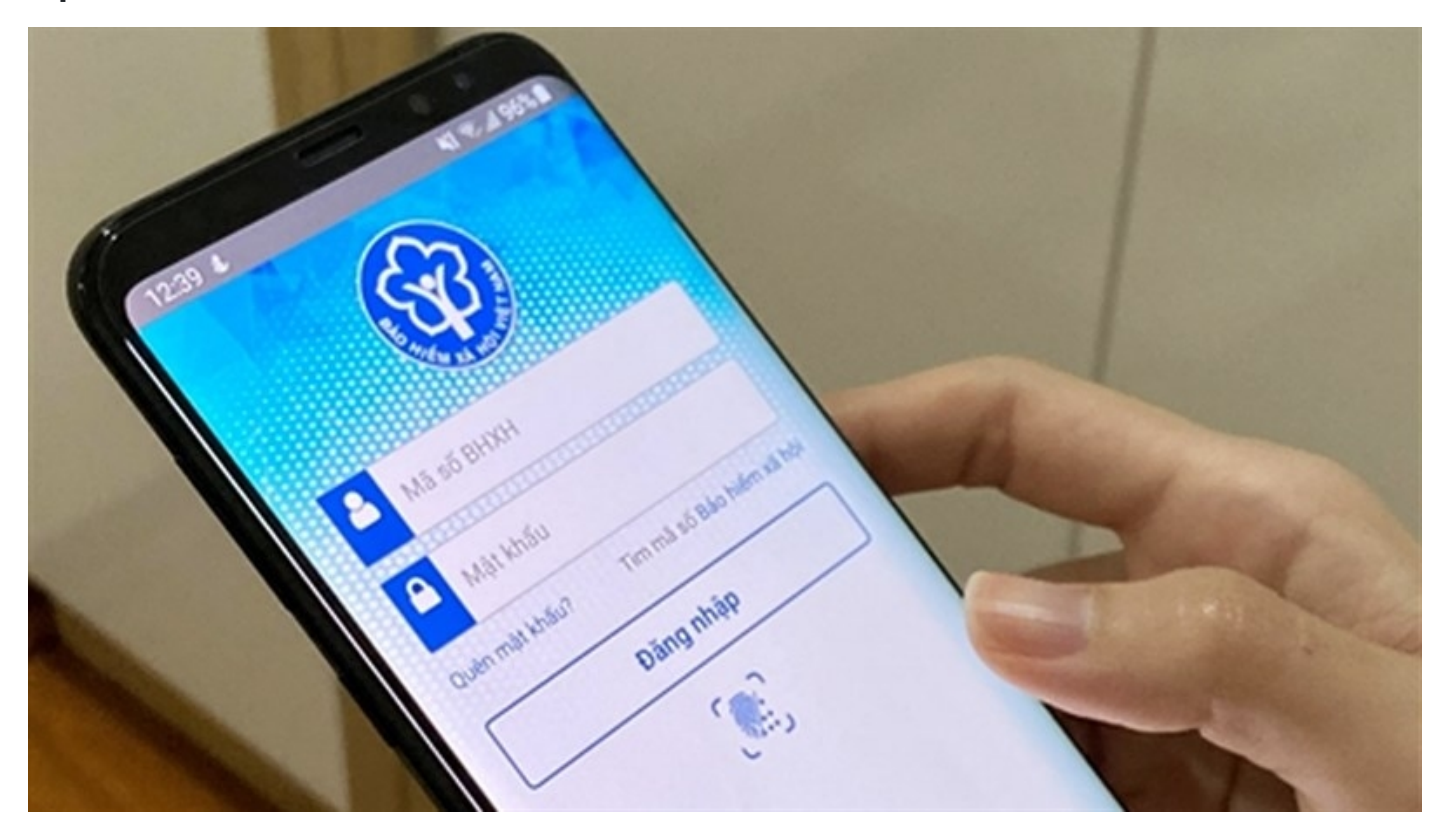

*Ngoài giúp lấy lại mật khẩu VssID dễ dàng, ứng dụng này còn liên thông với VNeID để đăng nhập nhanh chóng hơn* 

Mới đây, BHXH Việt Nam nhận được phản ánh của chị Khấu Thị Thủy (TP. Tam Kỳ, tỉnh Quảng Nam) về việc bị trừ 250.000 đồng cước phí điện thoại khi gọi đến Tổng đài tư vấn 1900.252510 để được hướng dẫn lấy lại mật khẩu của Ứng dụng VssID - Bảo hiểm xã hội số.

Cụ thể, do quên mật khẩu của ứng dụng VssID, sau khi tìm kiếm trên Internet, chị Thủy đã truy cập vào Website tại đường link www.hoidapluatbaohiemxahoi.com và gọi tới số Tổng đài 1900252510

theo hướng dẫn của trang web này. Sau khi liên hệ với Tổng đài, chị Thủy được điện thoại viên hướng dẫn làm các bước. Tuy nhiên, sau nhiều phút trao đổi, tư vấn qua điện thoại, chị Thủy vẫn không lấy lại được mật khẩu VssID, còn tài khoản điện thoại của chị thì bị trừ với số tiền là 250.000 đồng.

Thấy nhu cầu của mình không được giải quyết, cước phí phải trả quá cao, chị Thủy đã đến cơ quan BHXH địa phương để phản ánh sự việc. Tại cơ quan BHXH, chị đã được cấp lại mật khẩu VssID chỉ sau vài thao tác hỗ trợ mà không mất phí dịch vụ.

Hiện nay, BHXH Việt Nam chỉ cung cấp thông tin chính thức về chính sách BHXH, BHYT, BHTN và các dịch vụ tư vấn, hỗ trợ người tham gia qua các kênh sau:

1- Cổng Thông tin điện tử BHXH Việt Nam: https://baohiemxahoi.gov.vn/;

2- Nền tảng mạng xã hội của BHXH Việt Nam:

- Fanpage Facebook tại địa chỉ: https://www.facebook.com/baohiemxahoi.gov.vn;

- Zalo Official Account:

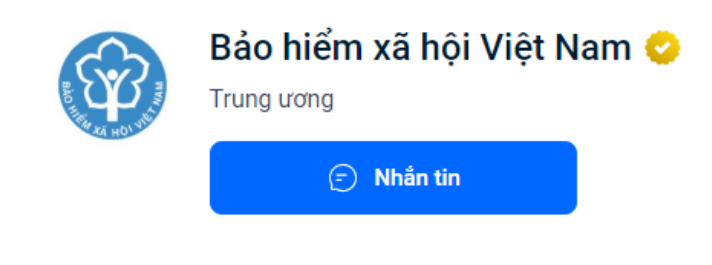

## Thông tin chi tiết

- ⊙ Số 7 Tràng Thi, Q.Hoàn Kiếm, TP.Hà Nội, Quận Hoàn Kiếm, Hà Nội
- & 19009068
- (17:00) Dang mở cửa  $\cdot$  Đóng cửa lúc 17:00
- 命 https://baohiemxahoi.gov.vn

3- Ứng dụng "VssID - Bảo hiểm xã hội số";

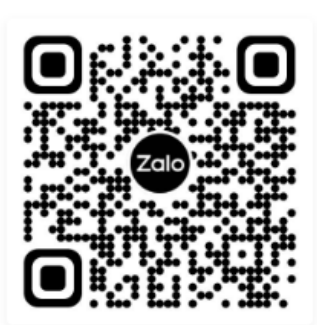

Mở Zalo, bấm quét QR để quét và xem trên điên thoai

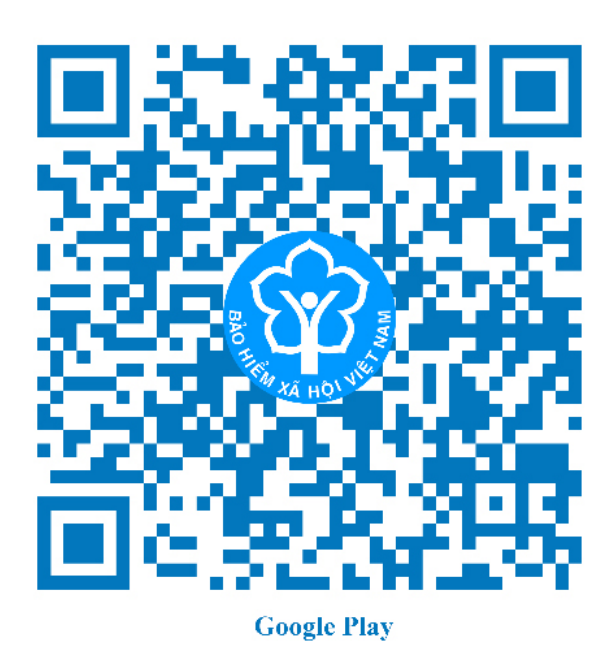

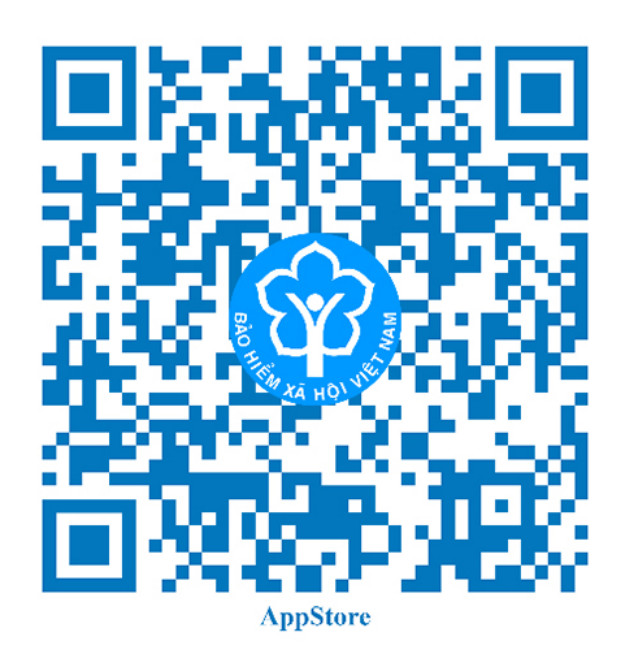

4- Số hotline 1900.9068.

5- Cơ quan BHXH cấp huyện/tỉnh.

Bên cạnh đó, để lấy lại mật khẩu VssID, người tham gia có thể thực hiện theo 2 cách như sau:

Cách 1: Lấy lại mật khẩu qua Trợ lý ảo trên Tổng đài 1900.9068 (chỉ với cước phí 1.000 đồng/phút (cước phí này được trả cho nhà cung cấp dịch vụ Tổng đài).

Bước 1: Sử dụng số điện thoại đã đăng ký tài khoản ứng dụng VssID gọi điện đến Tổng đài 1900.9068, nhấn phím số 8 để lựa chọn chức năng cấp lại mật khẩu VssID và làm theo hướng dẫn.

Bước 2: Trợ lý ảo đề nghị bạn cung cấp mã số BHXH cần lấy lại mật khẩu. Sau khi bạn cung cấp mã số BHXH, hệ thống sẽ kiểm tra số điện thoại bạn đang gọi và mã số BHXH, nếu trùng khớp với dữ liệu do BHXH Việt Nam đang quản lý, Trợ lý ảo sẽ đọc mật khẩu mới cho bạn (mật khẩu mới sẽ được nhắc lại 01 lần để bạn ghi nhớ). Nếu không trùng khớp trợ lý ảo sẽ thông báo "số điện thoại và mã số bảo hiểm không khớp hoặc chưa đăng ký với cơ quan BHXH".

Bước 3: Kết thúc cuộc gọi.

Cách 2: Sử dụng chức năng Quên mật khẩu trên ứng dụng VssID hoặc chức năng Quên mật khẩu trên trang https://dichvucong.baohiemxahoi.gov.vn (cách này yêu cầu trong tài khoản VssID phải có thông tin địa chỉ email).

Tr°Ýng hãp khi ng ký tài kho£n giao di#ch BHXH iê#n t° ma ng°j i dân email, ng°Ýi dân có thà bô sung i#a chi email qua các kênh sau:

+ Thñc hiÇn viÇc I-p tÝ khai TK1-TS Ã kê khai bÕ sung thông tin email th iÇn tí cça jn vË, tÕ chéc dËch vå thu ang qu£n lý.

+ Thñc hiÇn I-p tÝ khai thay Õi, bÕ sung thông tin ng ký sí dång ph°;ng trong l)nh vñc BHXH theo M «u sÑ 02/S - GD, ¿n nÙp trñc ti¿p tii cj quan B

Gia Linh

Link bài vihttps://nguoilambao.vn/public/cach-lay-lai-mat-khau-ung-dung-v khau